**Department of Information Systems and Operations Management** 

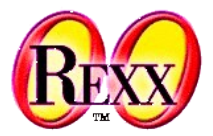

## **Windows-Automatisation 4** Windows: Setting Filetype Associations

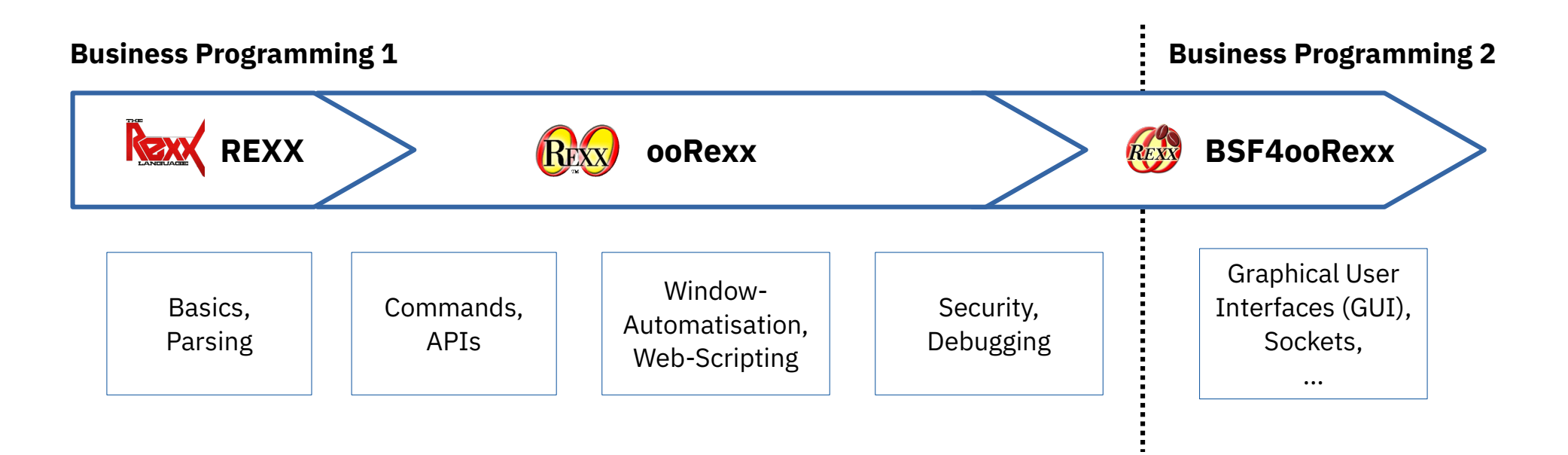

Vienna University of Economics and Business • Welthandelsplatz 1, D2-C • A-1020 Vienna Prof. Rony G. Flatscher

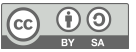

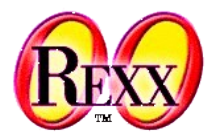

- Installation programs, 1
	- Associate file types with identifiers
		- CLI command "assoc"

### assoc /?

– Explains the command

#### assoc

– Lists all currently defined associations

### assoc | more

– Lists all currently defined associations, stops output if CLI window is full

#### assoc .rex

– Lists the association of the given file type

### assoc .recks=rexxfile

– Defines a new association: files with the file type "**.recks**" get associated with the identifier "**rexxfile**"

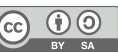

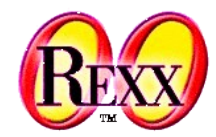

- Installation programs, 2
	- Define default programs to execute associated file types
		- CLI command "**ftype**"

### ftype /?

– Explains the command

### ftype

– List all currently defined default programs to execute associated file types

### ftype | more

– List all currently defined default programs to execute associated file types , stops output if CLI window is full

### ftype rexxfile

– Lists the defined default program with all pre-set arguments for the given associated file type

### ftype rexxfile=D:\Programme\ooRexx\rexx.exe "%1" %\*

– Defines the default program ("rexx.exe") which executes the associated file type (associate file type with the identifier "rexxfile") and defines the pre-set arguments for starting the program

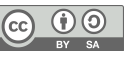

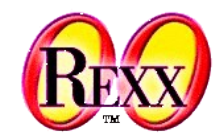

- Loading/executing of files with their default programs
	- Windows Explorer
		- Double-click with the mouse on the file
		- Select the file and press the "enter" key on the keyboard
		- Click right mouse button and select "Open"
	- CLI
		- Enter the file name with its file type and press the "enter" key

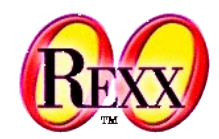

- Loading/executing of files with their default programs
	- CLI (continued)
		- File type may be omitted, if the environment variable "**PATHEXT**" is defined
			- List the actual values of the environment variable in the CLI window
		- echo %pathext%
			- Output (maybe) :

.COM;.EXE;.BAT;.CMD;.VBS;.VBE;.JS;.JSE;.WSF;.WSH;.REX

- Adding a new value to the environment variable "PATHEXT" set PATHEXT=%pathext%;.RECKS
- Define it for all Windows sessions
	- Select "Properties → Extended → Environment Variables" of the context menu for the object "My Computer"
	- Pick "System Variables" in the lower part of the window and locate the entry "PATHEXT", add the file type and save the changes

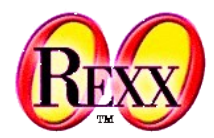

- Concluding example
	- Define a proper file type for ooRexx programs assoc .recks=recksFiles ftype recksFiles=D:\Programme\ooRexx\rexx.exe "%1" %\* set pathext=%pathext%;.RECKS
- From now on all files with the file type "recks" will be executed by ooRexx (= default program for "**recksFiles**"), e.g. entering the following in a CLI:

mySuperDuper\_ooRexxProgram.recks

• In this case it is not necessary to supply the file type for "recks" files, e.g. entering the following in a CLI:

mySuperDuper\_ooRexxProgram

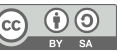